### **Connected Vehicle Architecture Workshop**

SET-IT Use Example

June 16, 2016

# **Workshop Agenda**

| <ul><li>Introduction</li></ul>                                    | 9:00 AM  |
|-------------------------------------------------------------------|----------|
| <ul><li>CVRIA Overview</li></ul>                                  | 9:20 AM  |
| <ul> <li>CVRIA Website Tour</li> </ul>                            | 9:50 AM  |
| <ul> <li>National ITS Architecture / CVRIA Integration</li> </ul> | 10:20 AM |
| ■ Break                                                           | 10:35 AM |
| <ul> <li>Attendee Feedback on CVRIA</li> </ul>                    | 10:50 AM |
| SET-IT Software Tour                                              | 11:20 AM |
| ■ SET-IT Use Example                                              | 11:50 AM |
| ■ Wrap-up                                                         | 12:20 PM |
| <ul><li>Adjourn</li></ul>                                         | 12:30 PM |

### **Project Architecture Process using SET-IT**

- Start a new project
- Include application(s) in the project
- Tailor the physical view of each application (on a diagram and in the definitions)
- Tailor the enterprise view of the application
- Setup the communications view
- Create outputs

### **Start a New Project**

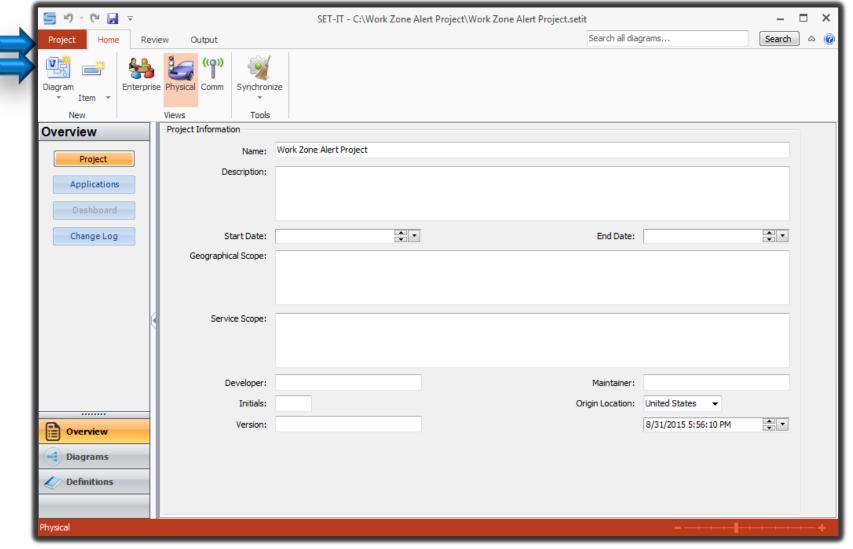

### **Provide Project Information**

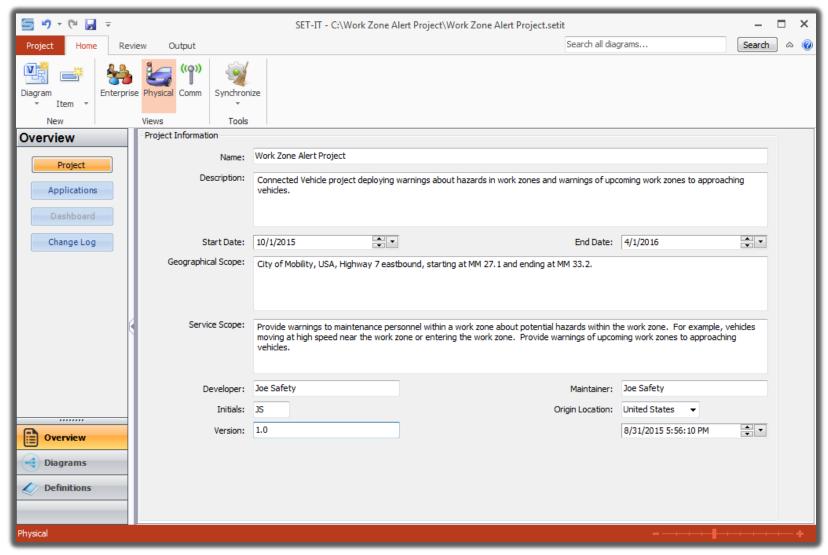

## Select Application(s)

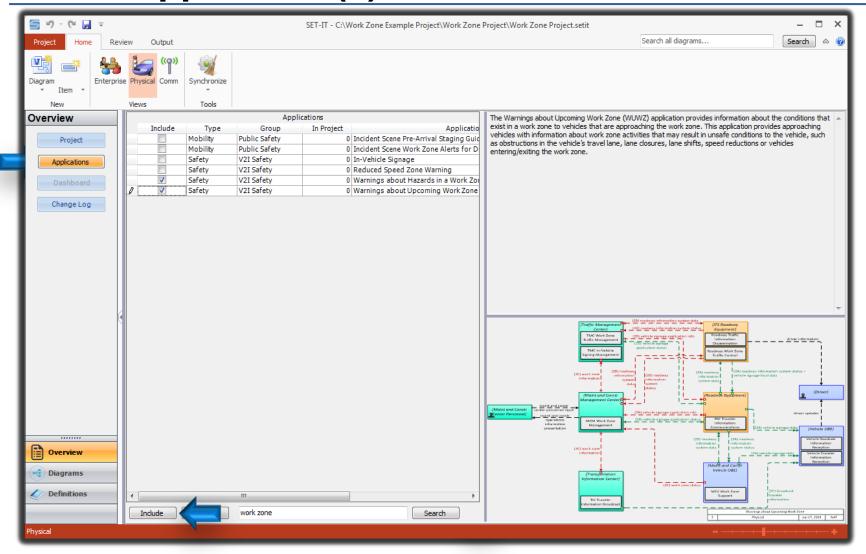

### **Needs Identification**

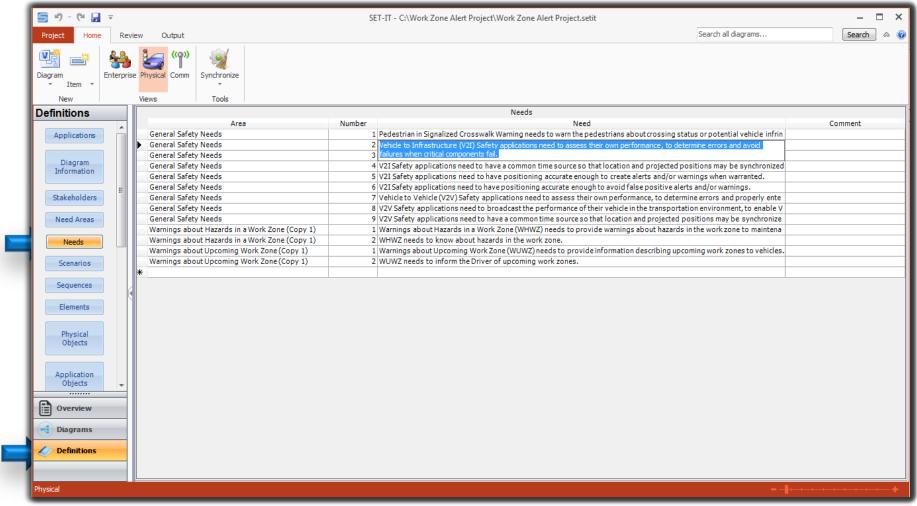

### Tailor Applications – Physical Object Definition

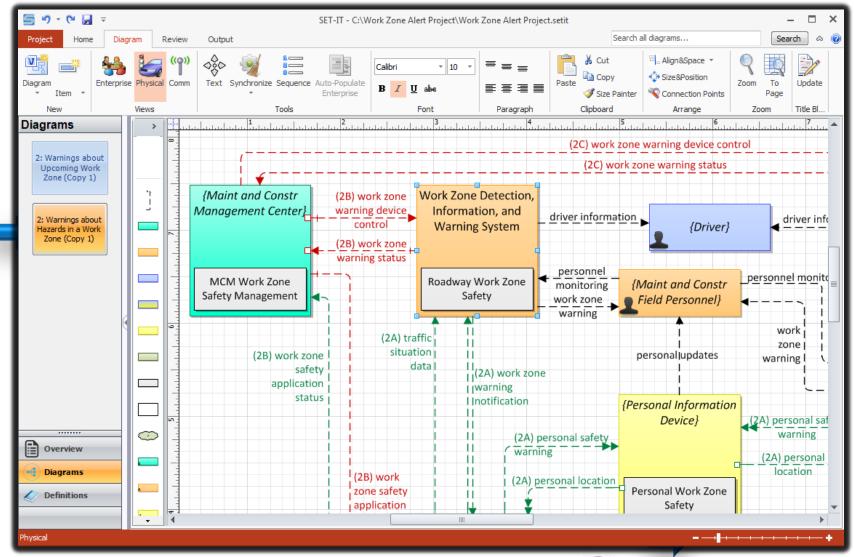

### **Tailor Applications – Next Application**

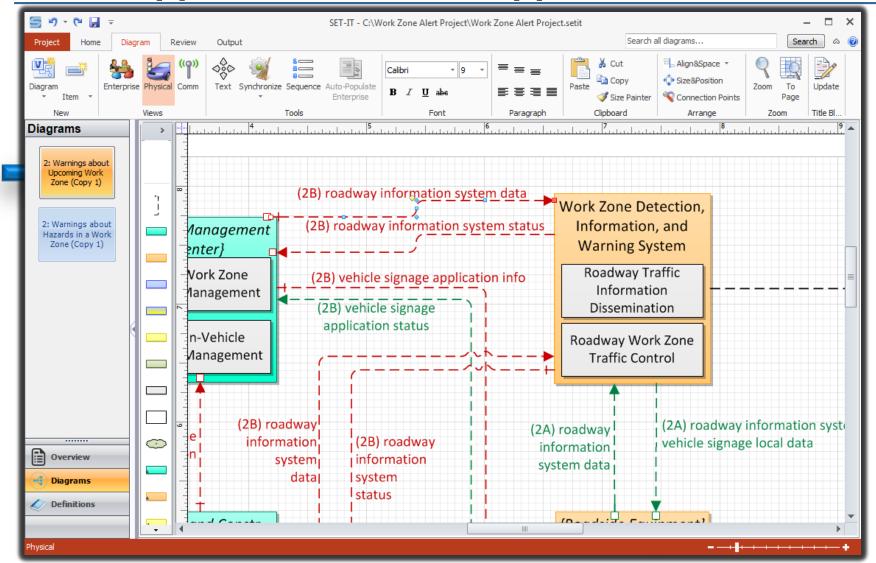

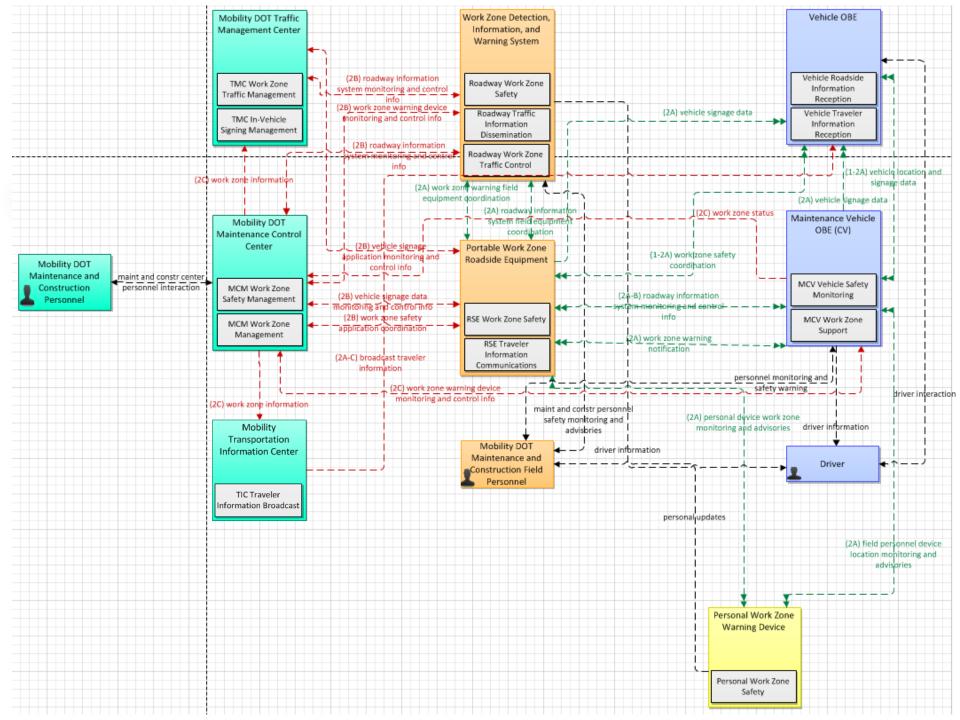

### **Physical Layer 0 Diagram**

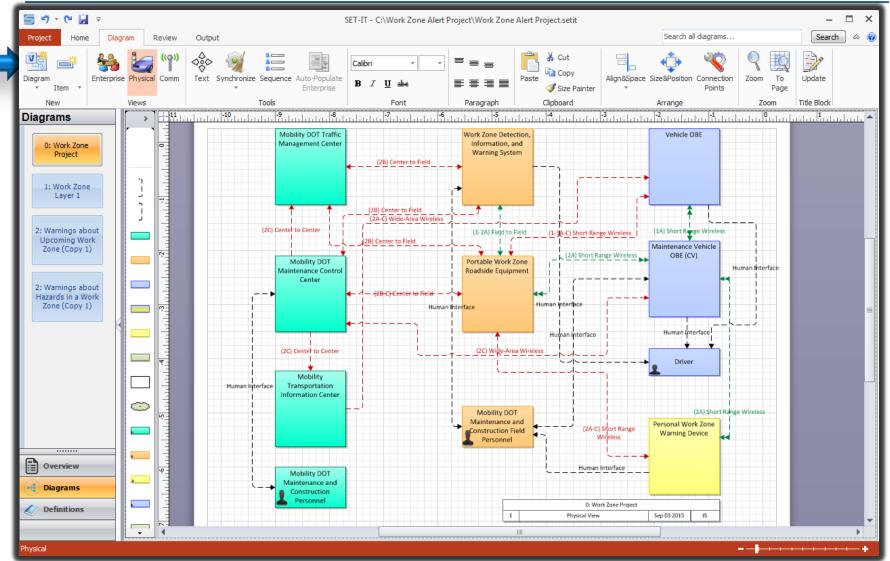

### **Tailor Enterprise Diagrams**

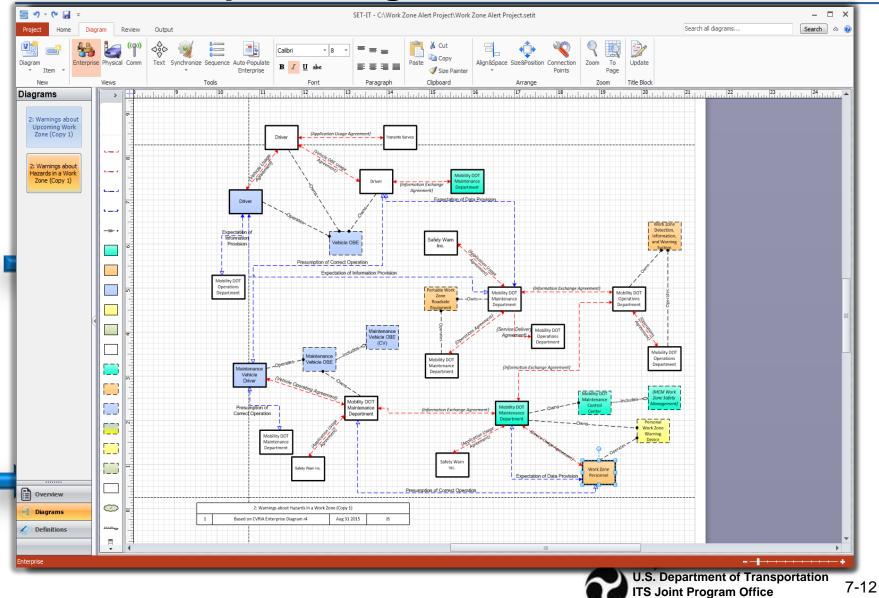

### **Tailor Enterprise Diagrams – Auto-Populate**

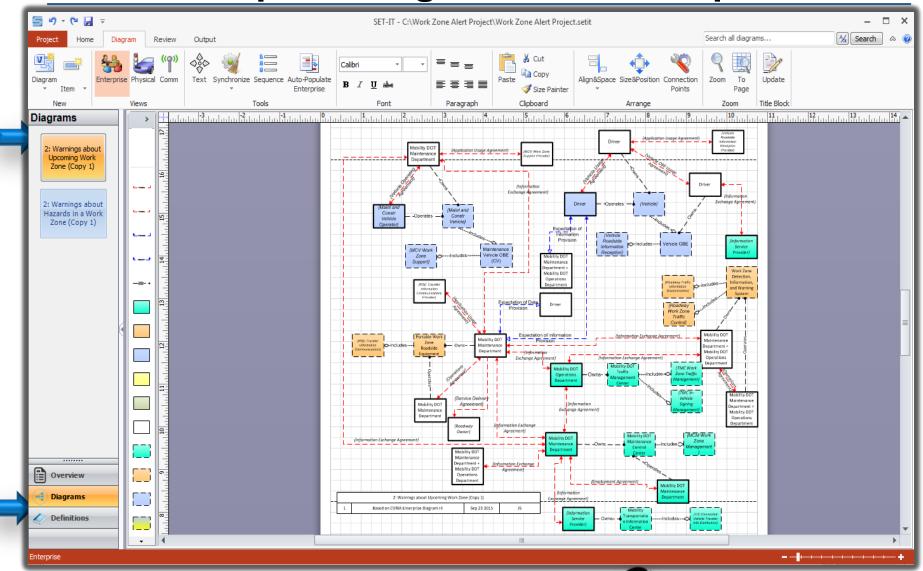

### **Enterprise Layer 0**

- Summarizes the Stakeholders and their Roles and Responsibilities for the entire project
- Create this after you have created a Physical Layer 0 drawing
- Will draw each of the Stakeholders (aka Enterprise Objects)
  - Relationships (agreements, coordination, etc.)
     with each other
  - Relationships with the Resources/Elements they own and/or operate

### **Enterprise Layer 0 (cont)**

- You will need to edit the drawing just as with Physical Layer 0
- Used as part of the Concept of Operations

### **Enterprise Layer 0 Diagram**

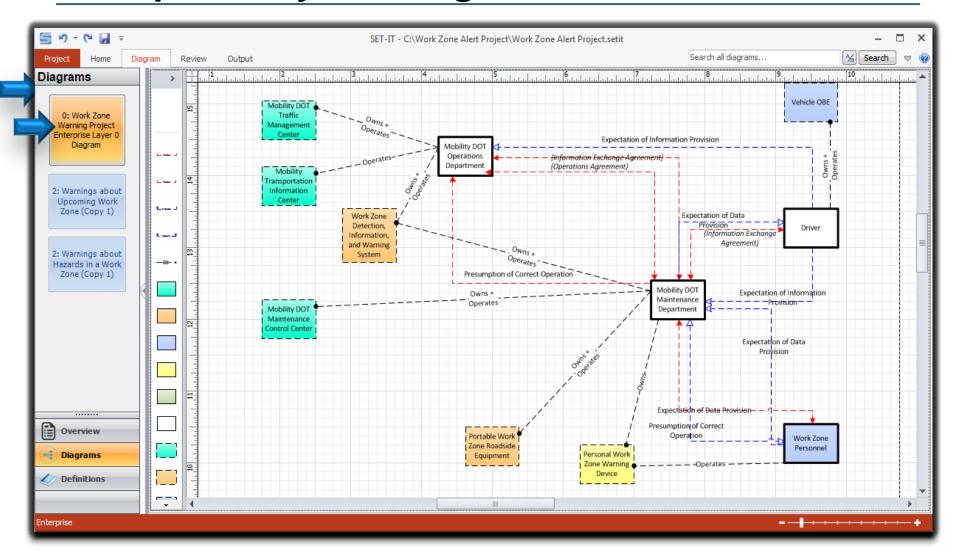

### **Communications Diagrams**

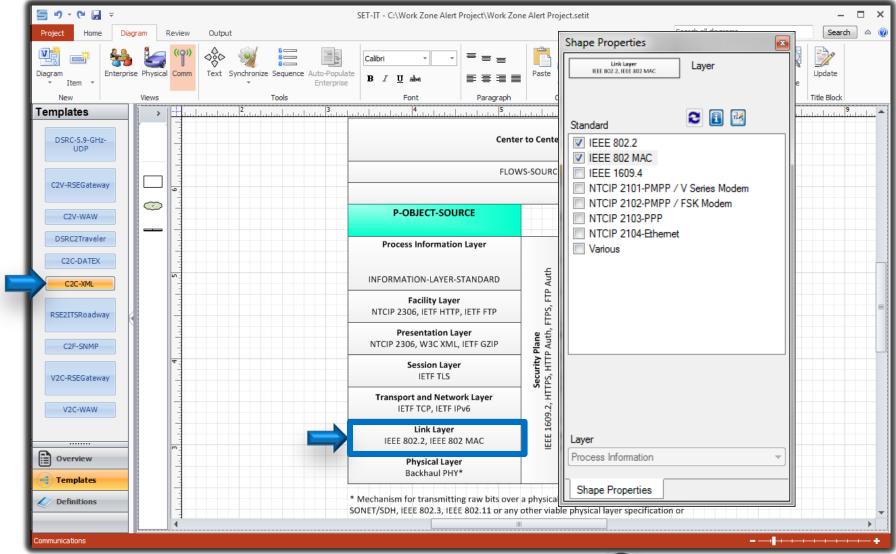

# **Tailoring Communications View Templates - Definitions**

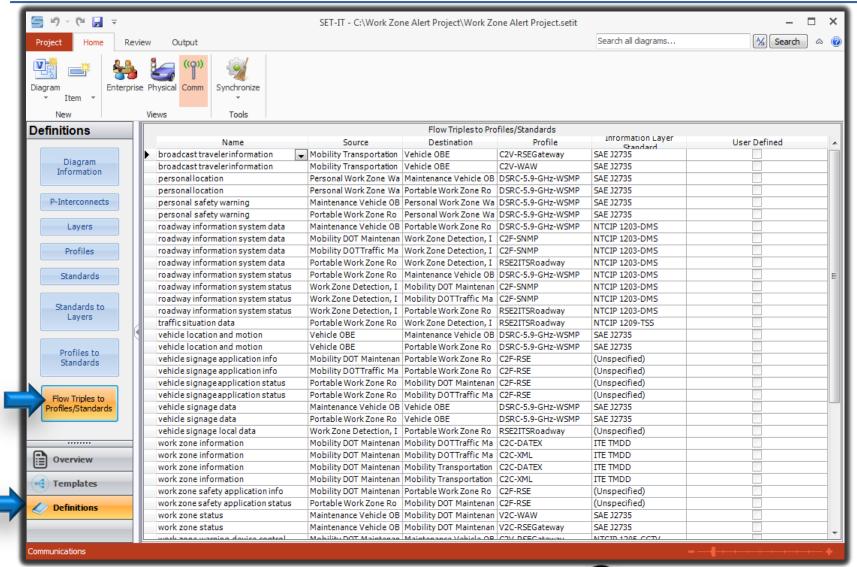

### **Generating Communications View Diagrams**

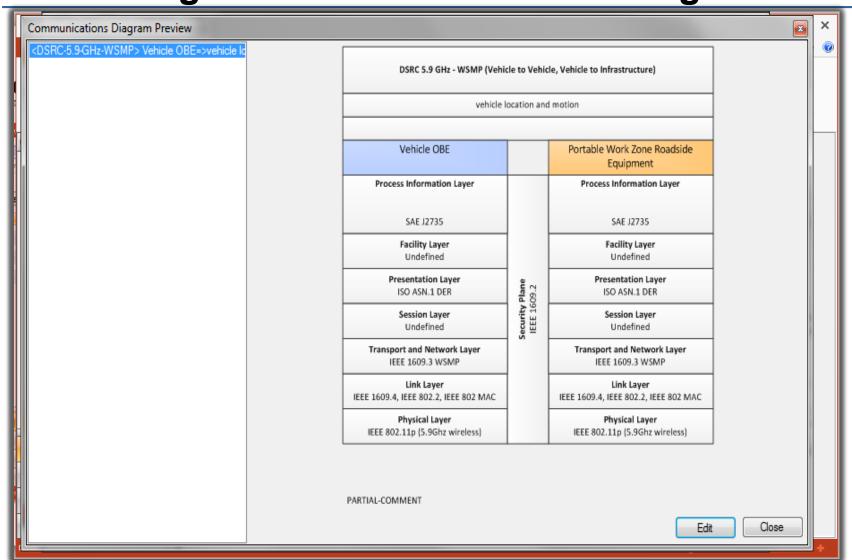

## **Outputs – Concept of Operations (ConOps)**

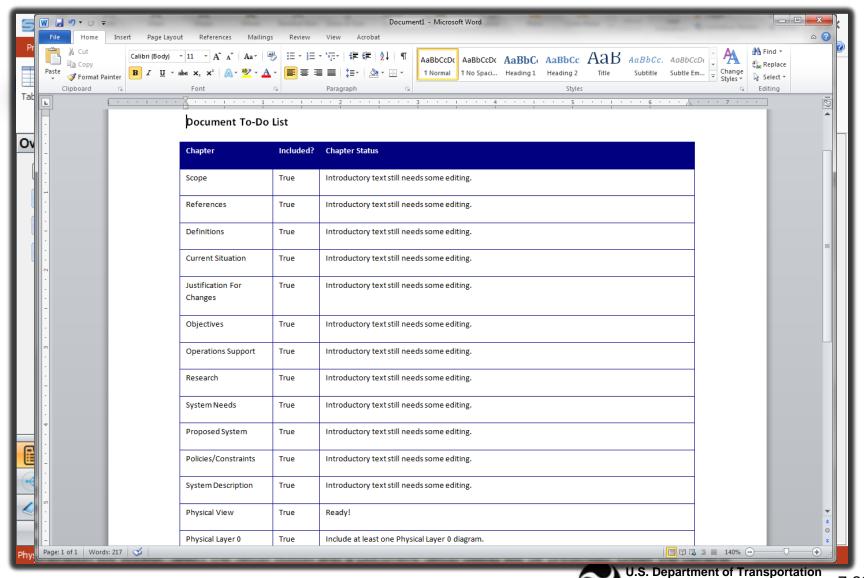

**ITS Joint Program Office** 

### **ConOps Document Content Setup**

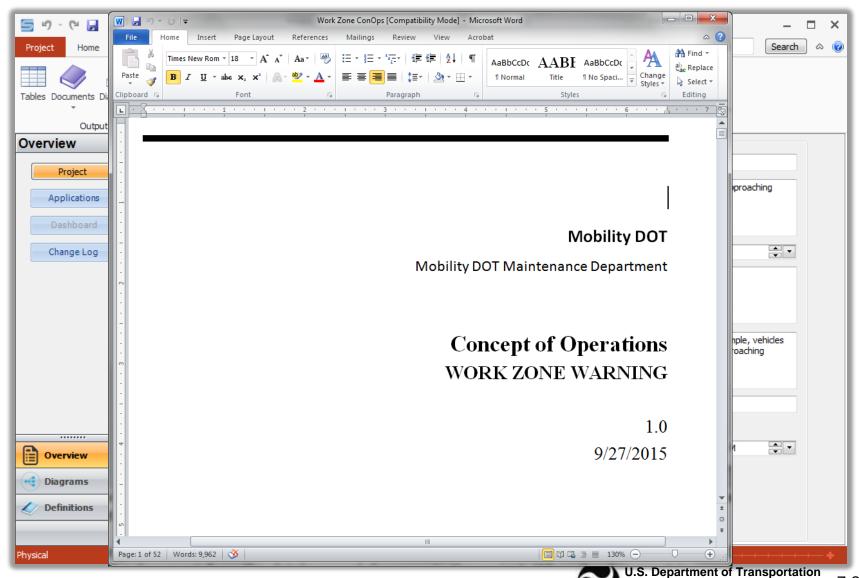

**ITS Joint Program Office** 

### **Editing Document Templates**

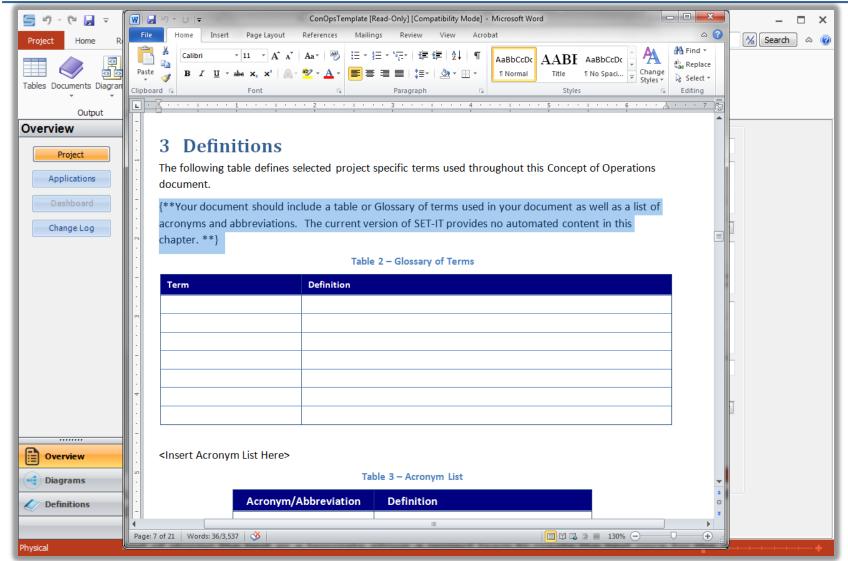

### **Concept of Operations - Needs**

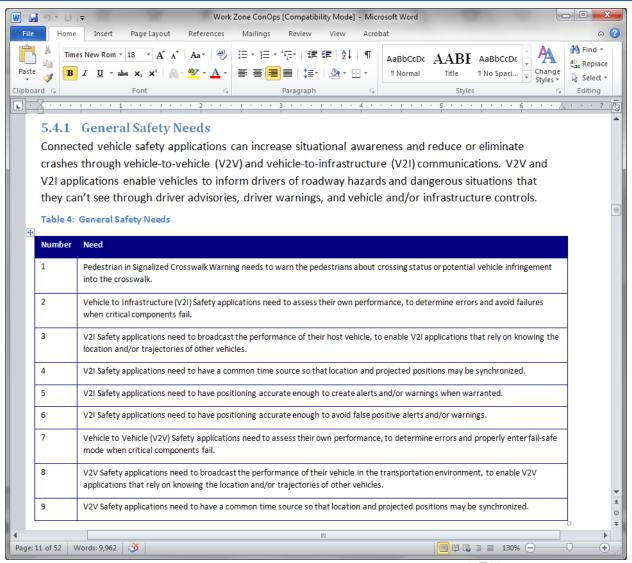

## Concept of Operations – Physical Layer 0

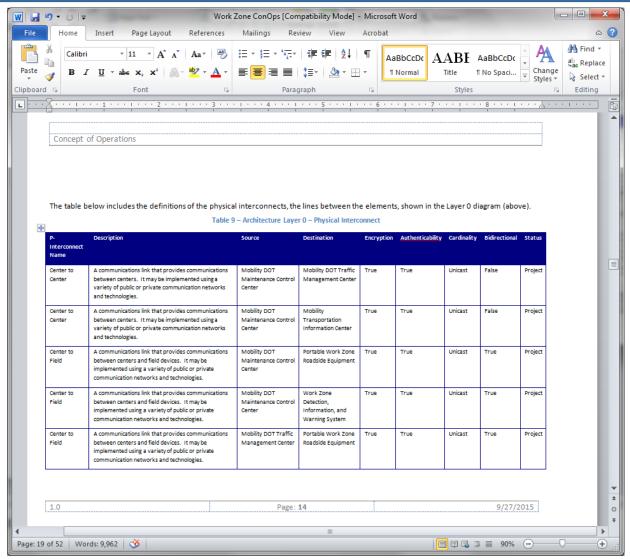

## **Concept of Operations – Physical Layer 1**

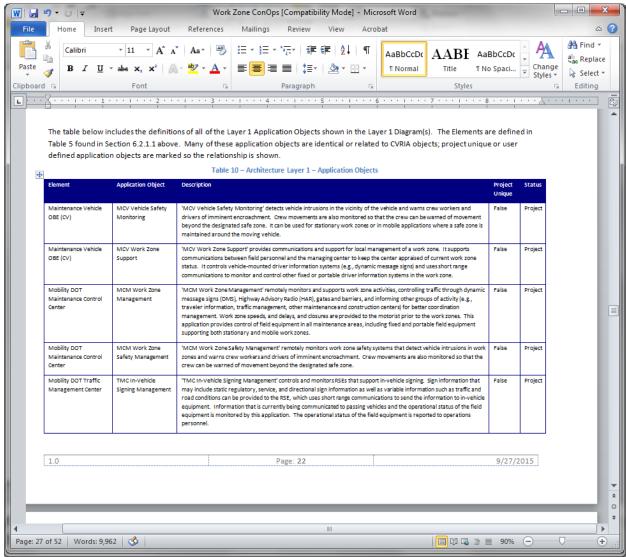

### **Concept of Operations – Enterprise Layer 0**

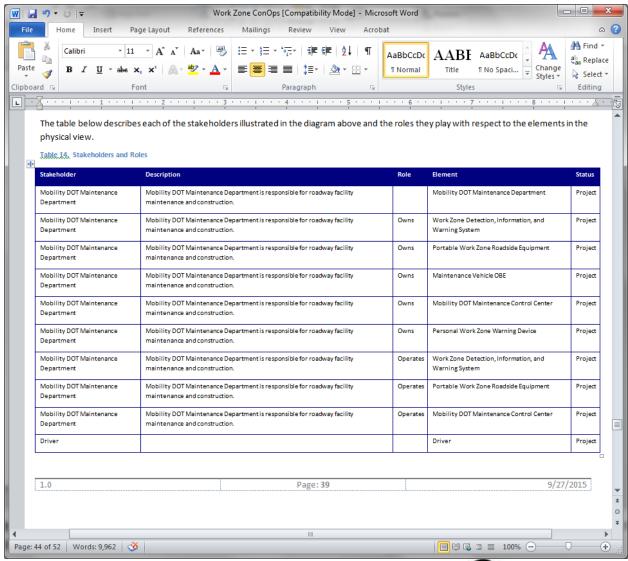

## Concept of Operations – Application Scenarios

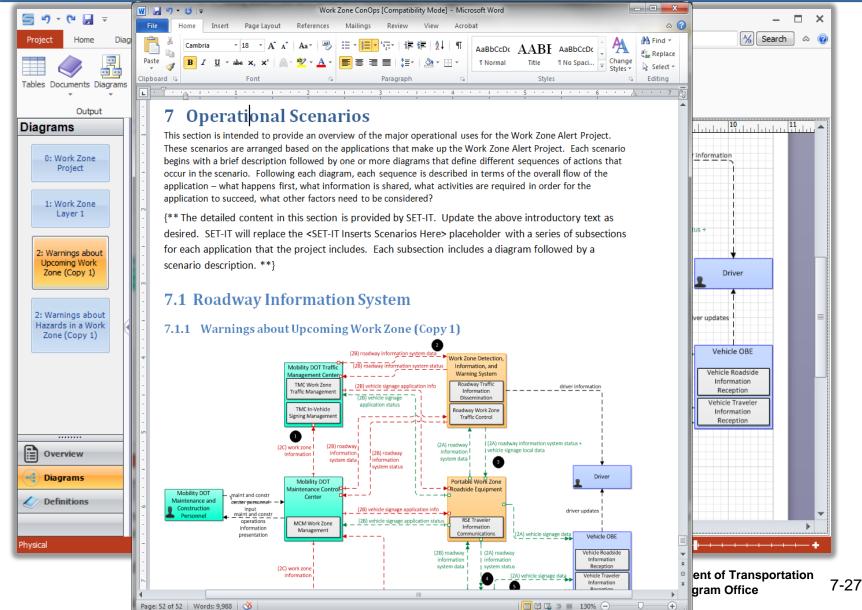

## **Concept of Operations – Context Diagrams**

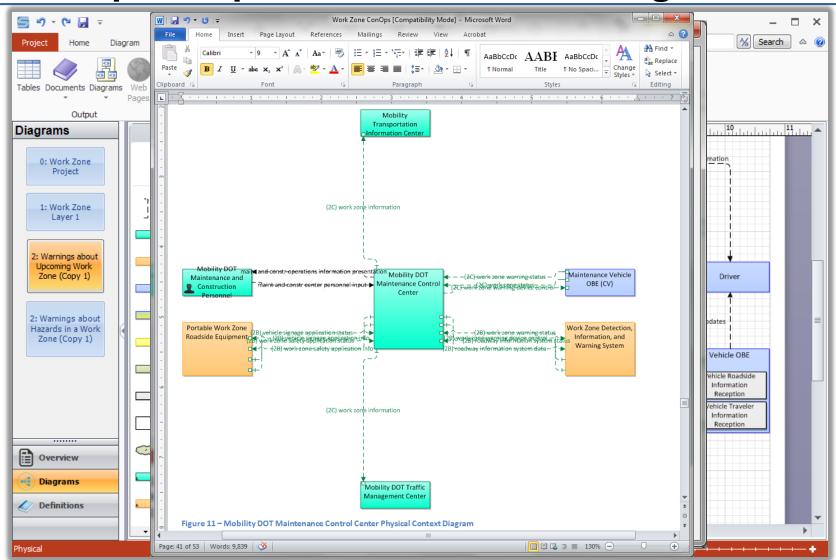

### **Options for Modifying Context Diagrams**

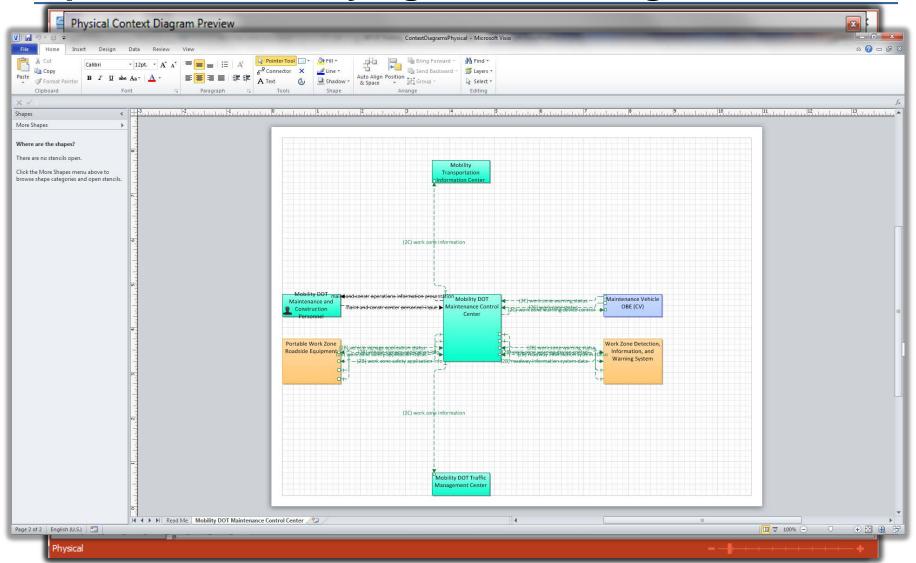

### **Further Training is Available**

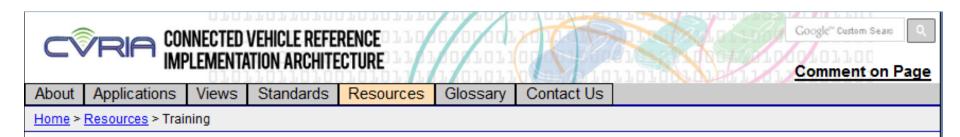

#### Training

In order to better understand the architecture and the software tool that makes use of the architecture, online or web-based training material has been developed.

Each course is modular in nature allowing you to take the training at your own pace. Each course is presented in a web-based format using Adobe Presenter with narration by instructors from the National ITS Architecture team.

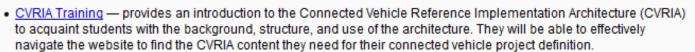

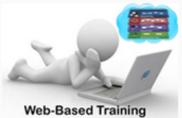

SET-IT Training — provides an introduction and overview of the Systems Engineering Tool for Intelligent Transportation (SET-IT) software. The
modules cover the basic layout of the tool, how to navigate the tool, and the basic steps to create a connected vehicle project architecture that is
based on CVRIA.